附件 4:

## 医学部大型仪器共享管理平台仪器统计数据查看流程

1. 平台系统中的仪器负责人登录后点击左侧"大数据体系"模块。

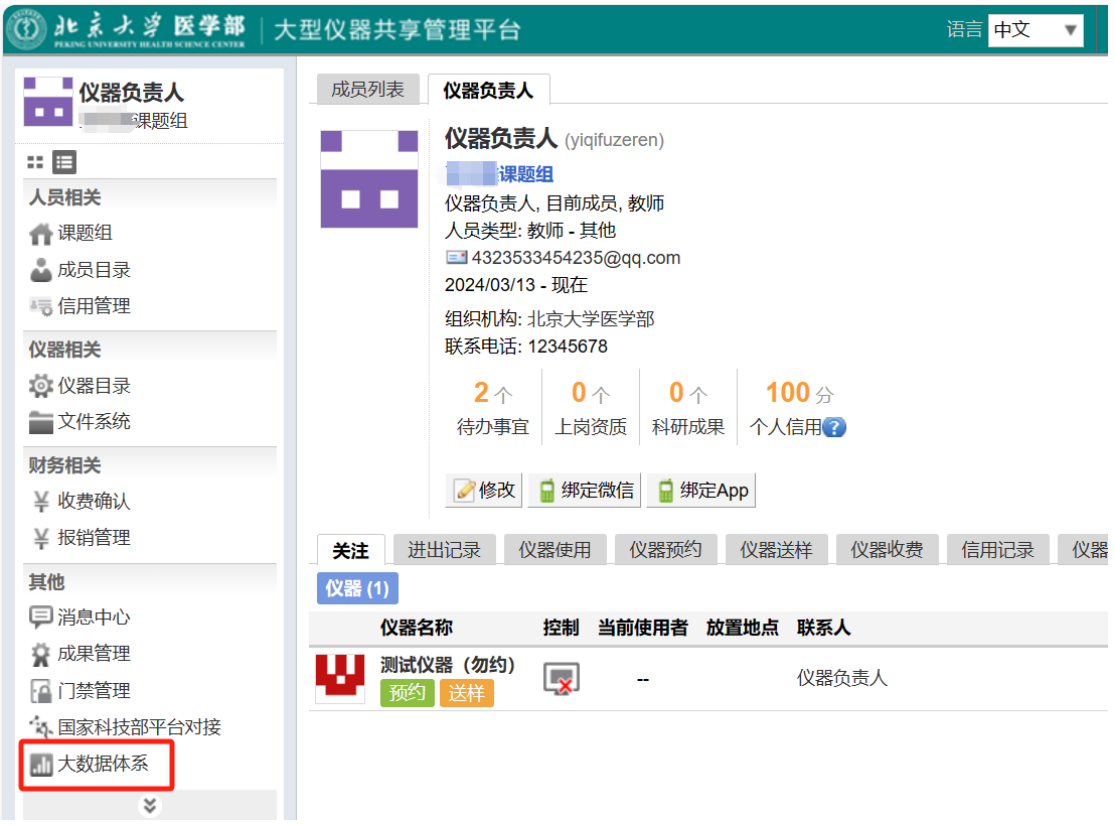

2. 在大数据体系模块中选择"多维分析"标签下的"仪器使用汇总",并在右侧 时间范围内选择对应统计时间,点击"搜索",即可查看该时间段内负责仪器 的相关统计数据。

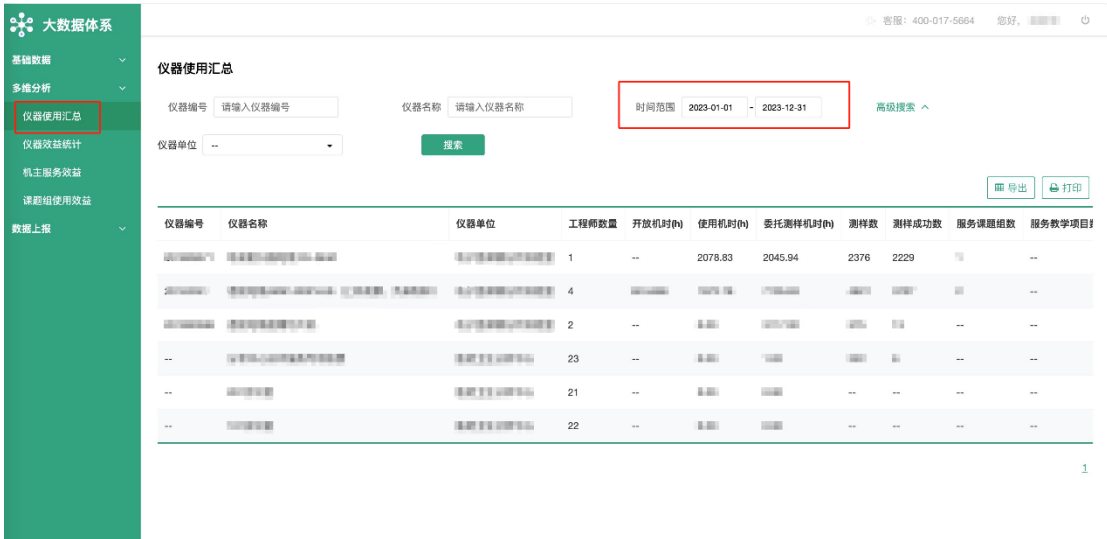